## **Capturar uma imagem fixa no vídeo durante a reprodução**

Pode capturar imagens fixas das cenas de que gosta nos vídeos gravados.

*1* Selecione o modo de vídeo.

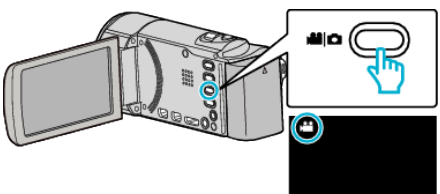

2 Toque em **□** para seleccionar o modo de reprodução.

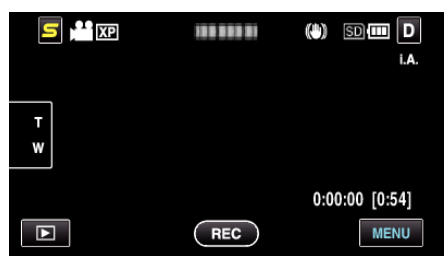

*3* Toque no vídeo desejado.

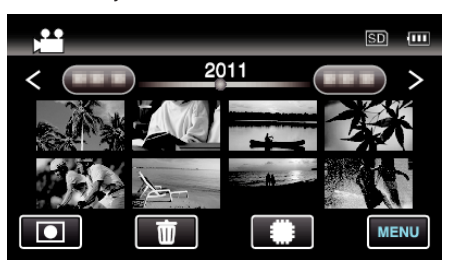

4 Toque no botão de pausa **II** quando chegar à cena desejada durante a reprodução.

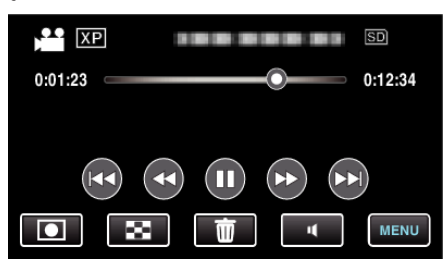

- 0 Depois de pausar o vídeo, pode tocar em avanço em câmera lenta  $\blacktriangleright$  e retrocesso em câmera lenta  $\blacktriangleleft\vert$  para ir para o ponto exacto que deseja capturar.
- *5* Capture uma imagem fixa.

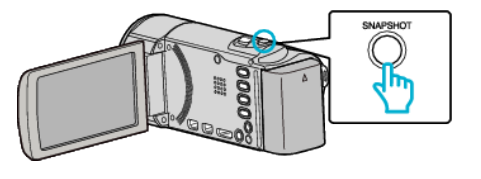

## **NOTA :**

- $\bullet$  As imagens fixas são capturadas com um tamanho de 1920  $\times$  1080.
- 0 As imagens fixas capturadas são guardadas no suporte a partir do qual o vídeo está a ser reproduzido.